# **PROSEDUR KLINIKAL BAGI PELAJAR KEJURURAWATAN**

### **UKM**

Nursyafiqah binti Sarpan Siti Fadzilah binti Mat Noor

*Fakulti Teknologi & Sains Maklumat, Universiti Kebangsaan Malaysia*

#### **ABSTRAK**

Perkembangan teknologi menggunakan pendekatan gamifikasi terutamanya dalam pembelajaran sama da peringkat sekolah mahupun universiti dapat membantu pelajar mempelajari sesuatu dengan lebih efektif dan fleksibel. Selain itu, elemen seperti sistem mata, ganjaran dan *leaderboard* (papan suar) merupakan pendekatan gamifikasi yang menarik minat pelajar dan membolehkan pelajar melihat kemajuan diri seterusnya menyemarakkan semangat pelajar untuk meningkatkan kemajuan diri. Prosedur Klinikal bagi Pelajar Kejururawatan Universiti Kebangsaan Malaysia (UKM) Menggunakan Pendekatan Gamifikasi ini merupakan satu medium permainan menggunakan pendekatan gamifikasi bagi membantu pelajar mengingati dan memahami langkah prosedur dengan lebih efektif. Projek ini menggunakan maklumat langkah prosedur yang diselaraskan oleh pihak Jabatan Kejururawatan UKM dan disahkan oleh pihak berkepentingan iaitu salah seorang pensyarah bagi pelajar jururawatan UKM. Projek ini dibangunkan bagi membantu pelajar lebih memahami prosedur yang telah diajar dan menambah keyakinan pelajar untuk membuat prosedur klinikal mengikut langkah yang betul. Dengan mengaplikasikan elemen gamifikasi dalam projek ini, proses pembelajaran menjadi lebih menarik, menyeronokkan dan berkesan. Projek ini dijalankan menggunakan metodologi ADDIE (*Analysis, Design, Development, Implementation and Evaluation*) kerana kaedah ini sesuai digunakan untuk projek yang mempunyai elemen multimedia. Modul yang terkandung di dalam sistem ini merupakan prosedur klinikal yang telah dipelajari dan diolah menjadi permainan dan menggunakan elemen gamifikasi bagi menjadikan modul tersebut lebih menarik untuk difahami. Projek ini dibangunkan khas bagi pelajar Kejuruwatan UKM. Copyright@FTSM

PTA-FTSM-2020-009

### **1 PENGENALAN**

Perkembangan teknologi maklumat di dalam pembelajaran dalam talian atau luar talian perlu disokong sepenuhnya dalam kalangan pelajar di peringkat sekolah mahupun universiti, tanpa harus mengalami sebarang kesulitan untuk mendapatkan maklumat yang berkenaan. Teknologi dalam pembelajaran kini menggunakan pendekatan iLearning Education (iDU) kepada pelajar agar dapat membantu pelajar mempelajari sesuatu dengan lebih efektif, dapat melihat kemajuan diri dalam sesuatu yang dipelajari seterusnya mendapat maklum balas secara langsung daripada pendekatan tersebut. iLearning Education merujuk kepada pembelajaran berasaskan internet. iLearning atau Internet-based Learning merupakan pembelajaran menggunakan teknologi internet. Antara jenis pendidikan yang menggambarkan iLearning adalah E-Pembelajaran (E-Learning), Pembelajaran Sepanjang Hayat (Life Long Learning) dan Pembelajaran Mudah Alih (Mobile Learning). Proses pembelajaran maklumat yang digunakan dalam iLearning termasuklah penghantaran data iaitu bacaan, amalan dan lain-lain, repositori iaitu pelajar menghafal maklumat dan pengambilalihan iaitu pelajar perlu menyimpan maklumat dan menggunakannya pada masa yang sesuai. Menurut Untung Rahardja et al. (2018), salah satu teknik yang digunakan dalam iDU adalah penerapan gamifikasi yang mana dapat membantu pelajar terus memotivasi diri dalam pembelajaran iLearning. Penerapan gamifikasi juga dapat menyemarakkan semangat pelajar untuk melakukan tugas dengan lebih tepat dan cekap di samping melakukan tugasan tersebut dalam waktu yang ditetapkan. dalam pembelajaran kini menggunakan pendekatan iLeuming Education (iDU) kepada pelajar agar dapat membantu pelajar mempelajari sesuatu dengan lebih efektif, dapat meliha kemajuan diri dalam sesuatu yang dipelajari setusuny

Prosedur Operasi mengikut Piawai/Standard Operating Procedure (SOP) dalam skop kejururawatan ialah langkah yang berturutan untuk memastikan hasil daripada prosedur adalah seperti yang dijangka. Jururawat yang berdaftar perlu memastikan setiap kerja yang dilakukan termasuk proses kemasukan pesakit, proses merawat pesakit, proses pelepasan pesakit dan sebagainya mengikut piawaian yang telah ditetapkan. Sebagai contoh, bagi setiap proses merawat pesakit seperti memberi ubat, mencuci luka dan sebagainya, jururawat telah diajar dan membuat latihan dalam melakukan prosedur mengikut langkah yang telah ditetapkan seperti dalam piawaian bagi memastikan keselamatan pesakit terjamin dan rawatan yang pesakit terima berjaya serta mengurang masalah atau penyakit yang pesakit hadapi. Bagi setiap institusi dan penyarah dalam jabatan kejururawatan, mereka menyediakan SOP yang tersendiri bagi pelajar mereka walaubagaimanapun masih lagi sesuai dan tidak terlampau berbeza dengan piawaian SOP yang sebenar.

## **2 PENYATAAN MASALAH**

Pendekatan permainan dalam pembelajaran yang paling efektif bagi pelajar kini adalah gamifikasi, yang mana aktiviti dijalankan adalah menggunakan unsur permainan untuk memberi penyelesaian secara praktikal dengan cara menarik minat kelompok tertentu. Namun, tiada lagi gamifikasi prosedur klinikal dibangunkan bagi pelajar kejururawatan yang mana dapat membantu pelajar kejururawatan lebih memahami dan mengingati langkah-langkah prosedur klinikal yang lebih efektif dan menarik. Contoh aplikasi yang berkaitan prosedur klinikal yang terdapat di Google Store adalah Nursing Procedures, Clinical Nursing Skills-Step-by-step direction dan sebagainya. Semua aplikasi tersebut hanya menggunakan sistem nota yang hanya menggunakan elemen teks sebagai panduan bagi langkah prosedur klinikal dan pelajar berkemungkinan tidak dapat mengingati setiap langkah yang disenaraikan kerana terlalu banyak tulisan yang perlu mereka fahami dan ingati. Bagi pelajar kejururawatan di Universiti Kebangsaan Malaysia (UKM) pula, tiada lagi aplikasi khusus yang dibangunkan menggunakan pendekatan gamifikasi bagi membantu pelajar lebih berkeyakinan dan mempunyai pembelajaran yang interaktif ketika melakukan prosedur klinikal. gamifikasi, yang mana aktiviti dijalankan adalah menggunakan unsur permainan untuh memberi penyelesaian secara praktikal dengan cara menarik minat kelompok tertentu. Namun tiada lagi gamifikasi prosedur klinikal dibangunka

Berdasarkan penyelidikan yang dilakukan oleh Norshuhada Samsudin et al. (2017), 84.9% pelajar telah memilih permainan interaktif berbanding slot aktiviti yang lain iaitu ceramah pembelajaran. Ini menunjukkan pelajar masa kini lebih memilih permainan yang efektif dan interaktif sebagai salah satu cara yang membolehkan mereka lebih memahami dan mengingati pelajaran yang mereka pelajari.

# **3 OBJEKTIF KAJIAN**

Bagi mencapai matlamat kajian, objektif kajian telah ditentukan seperti berikut:

- i. Mengenalpasti semua keperluan yang diperlukan kajian Prosedur Klinikal bagi Pelajar Kejururawatan UKM Menggunakan Pendekatan Gamifikasi.
- ii. Mereka bentuk model mengikut keperluan kajian Prosedur Klinikal bagi Pelajar Kejururawatan UKM Menggunakan Pendekatan Gamifikasi.

iii. Membangunkan sebuah aplikasi khusus bagi pelajar kejururawatan UKM menggunakan pendekatan gamifikasi seterusnya menguji aplikasi bagi memenuhi keperluan kajian.

### **4 METOD KAJIAN**

Metodologi yang digunakan untuk membangunkan aplikasi ini ialah kaedah ADDIE. Akronim bagi ADDIE adalah *Analyze, Design, Develop, Implement* dan *Evaluate*. Akronim bagi ADDIE tersebut merupakan fasa yang terdapat dalam model ini iaitu fasa analisis, fasa reka bentuk, fasa pembangunan, fasa implementasi dan fasa penilaian. Setiap fasa akan diterangkan dengan lebih lanjut:

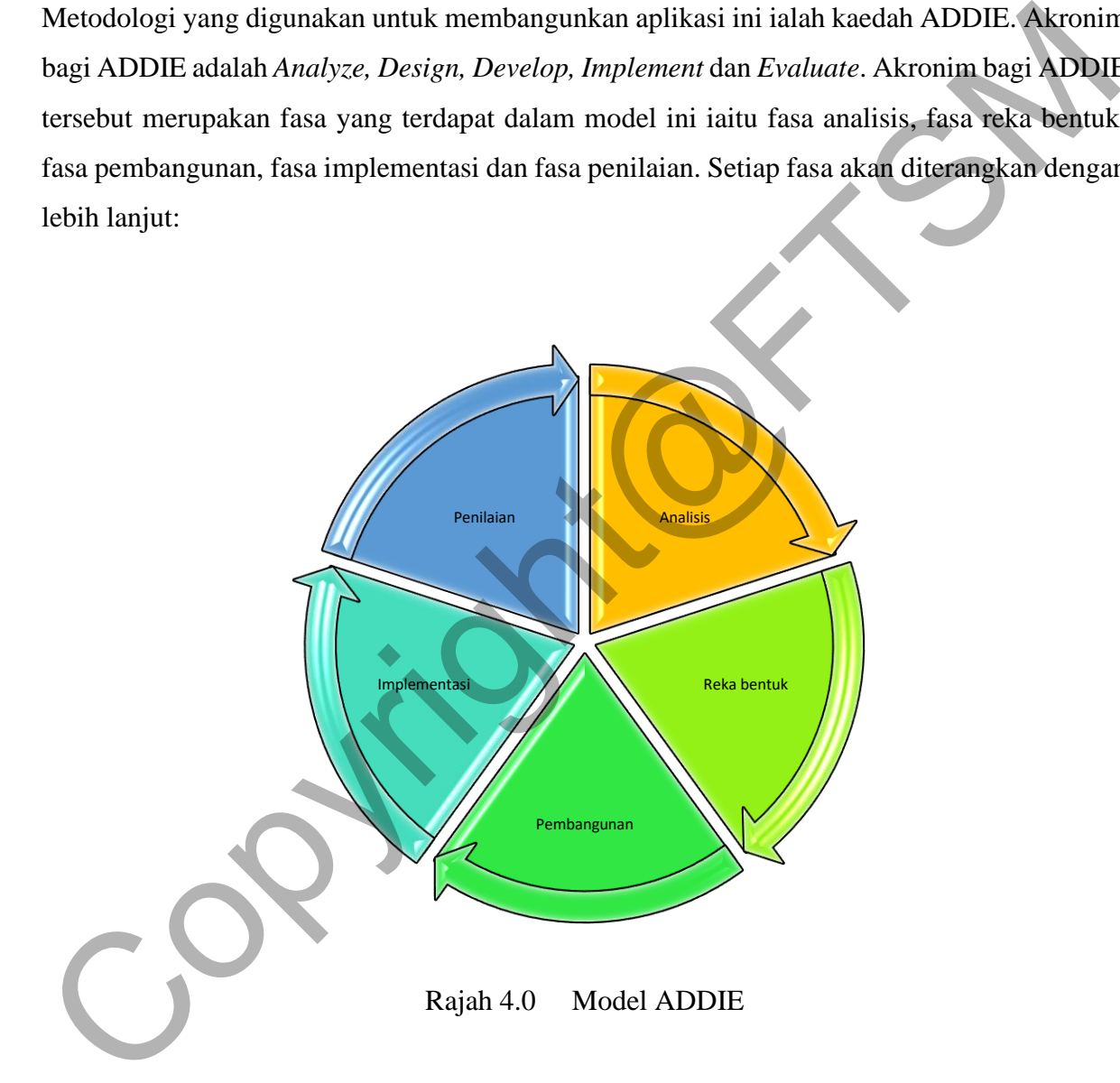

### **4.1 FASA ANALISIS**

Pada fasa ini, proses penentuan dan mengenalpasti masalah akan dilaksanakan bagi mendapatkan maklumat yang bersesuaian bagi projek Prosedur Klinikal bagi Pelajar Kejururawatan Menggunakan Pendekatan Gamifikasi. Dalam membantu mengumpulkan maklumat awal bagi projek ini, temubual bersama seorang pensyarah daripada Jabatan Kejururawatan UKM telah dilakukan.

#### **4.2 FASA REKA BENTUK**

Selepas fasa analisis selesai dikenal pasti, fasa reka bentuk mula dijalankan dengan membuat perancangan awal terlebih dahulu. Kaedah perancangan awal dalam reka bentuk yang akan dilakukan adalah dengan menyenaraikan elemen penting yang perlu ada aplikasi. Seterusnya, elemen tersebut disusun dengan terperinci mengguna papan cerita bagi menghasilkan gambaran awal projek yang akan dibangunkan. Kaedah lain yang akan digunakan bagi memudahkan perancangan dalam fasa reka bentuk adalah model konseptual dan model hirarki. Dalam fasa ini juga, pendekatan teori, jenis media dan jenis perisian yang akan digunakan dalam projek ini juga akan dikenalpasti. Selepas fasa analisis selesai dikenal pasti, fasa reka bentuk mula dijalankan dengan membuat perancangan awal terlebih dahulu. Kaedah perancangan awal dalam reka bentuk yang akan dilakukan adalah dengan menyenaraikan eleme

## **4.3 FASA PEMBANGUNAN**

Pada fasa ini, aplikasi Prosedur Klinikal bagi pelajar Kejururawatan UKM Menggunakan Pendekatan Gamifikasi akan dibangunkan mengikut spesifikasi dan keperluan yang diperolehi dalam fasa analisis sebelum ini. Projek yang akan dibangunkan akan menggunakan perisian *Android Studio* dan *Adobe Photoshop CS6*. *Android studio* merupakan perisian yang digunakan dalam pembangunan aplikasi bagi telefon bimbit android. *Adobe Photoshop CS6* pula digunakan untuk membuat grafik bagi papan cerita dan antara muka grafik bagi projek.

### **4.4 FASA IMPLIMENTASI**

Apabila aplikasi selesai dibangunkan, aplikasi akan diimplementasikan dan diuji bagi memastikan segala spesifikasi keperluan dan objektif yang dikenalpasti sewaku fasa analisis tercapai. Sekiranya terdapat sebarang masalah, maka fasa ini akan dibaikpulih dan penambaikkan projek akan dilakukan. Hal ini akan memastikan aplikasi ini berjalan dengan sempurna sebelum ke fasa seterusnya iaitu fasa penilaian.

#### **4.5 FASA PENILAIAN**

Pada fasa ini, sistem akan diuji oleh pengguna setelah melalui fasa implimentasi. Maklum balas daripada pengguna amat penting supaya pembangun dapat mengenalpasti sama ada aplikasi yang dibangunkan memenuhi keperluan yang dispesifikasikan dan menepati skop yang telah ditetapkan.

### **5 HASIL KAJIAN**

Bahagian ini menerangkan dengan lebih lanjut tentang hasil pembangunan Prosedur Klinikal Bagi Kejururawatan UKM Menggunakan Pendekatan Gamifikasi. Fasa pembangunan aplikasi ini menggunakan perisian *Android Studio* dan bahasa pengaturcaraan JAVA. Berikut merupakan antara muka bagi Prosedur Klinikal bagi Pelajar Kejururawatan UKM Menggunakan Pendekatan Gamifikasi yang telah dibangunkan dalam fasa pembangunan: Pada fasa ini, sistem akan diuji oleh pengguna setelah melalui fasa implimentasi. Maklam bala<br>daripada pengguna amat penting supaya pembangun dapat mengenalpasti sama ada aplikas<br>yang dibangunkan memenuhi keperluan yang di

# **5.1 REKA BENTUK ANTARA MUKA**

Aplikasi Prosedur Klinikal ini membolehkan pelajar kejururawatan UKM untuk bermain sambil belajar dan lebih mengingati langkah prosedur yang telah dipelajari. Pelajar sebagai pengguna berperanan untuk menyelesaikan prosedur yang terdapat dalam aplikasi iaitu prosedur membasuh tangan, prosedur mengambil tekanan darah dan prosedur memberi suntikan intramuskular. Di akhir setiap modul, pencapaian pemain dan ganjaran akan dipaparkan kepada pemain.

Objektif yang perlu dicapai pada akhir permainan adalah pengguna perlu lebih memahami dan mengingati langkah prosedur klinikal yang dilakukan dengan lebih baik. Pengguna juga perlu melepasi setiap modul dengan memilih langkah prosedur yang betul serta tepat.

## **5.1.1 ANTARA MUKA PENDAFTARAN**

Rajah 5.1 menunjukkan antara muka bagi proses pendaftaran bagi pengguna yang pertama kali menggunakan aplikasi.

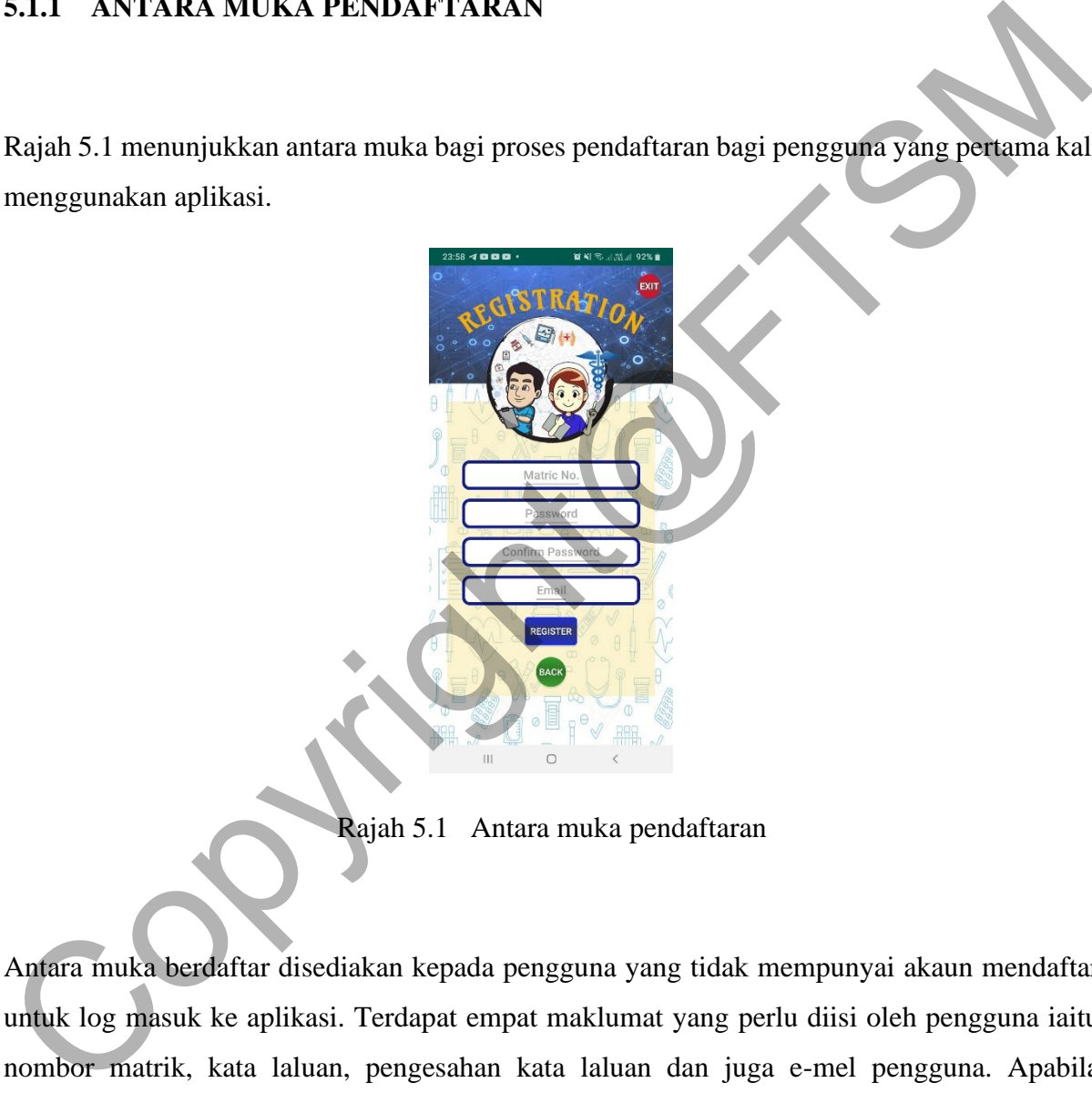

Rajah 5.1 Antara muka pendaftaran

Antara muka berdaftar disediakan kepada pengguna yang tidak mempunyai akaun mendaftar untuk log masuk ke aplikasi. Terdapat empat maklumat yang perlu diisi oleh pengguna iaitu nombor matrik, kata laluan, pengesahan kata laluan dan juga e-mel pengguna. Apabila pengguna selesai mengisi maklumat, pengguna perlu memilih butang "Register" bagi tujuan pendaftaran akaun baharu dan maklumat seperti nombor matrik, kata laluan dan e-mel akan disimpan di pangkalan data. Sekiranya pengguna memasukkan kata laluan yang tidak sepadan di ruangan kata laluan dan pengesahan kata laluan, aplikasi akan memberi maklum balas menggunakan pop timbul berkenaan kata laluan yang tidak sepadan. Bagi pengguna yang sudah mempunyai akaun berdaftar dan mencuba untuk mendaftar kembali, aplikasi juga akan memberi maklum balas menggunakan pop timbul bahawa akaun tersebut sudah berdaftar. Begitu juga dengan ruangan maklumat yang tidak diisi, aplikasi juga akan memberi maklum balas menggunakan pop timbul bahawa terdapat ruangan maklumat yang tidak diisi apabila pengguna memilih butang "Register".

Pada antara muka pendaftaran ini juga terdapat dua butang disediakan kepada pengguna, iaitu butang "Back" dan butang "Exit". Apabila pengguna memilih butang "Back", antara muka log masuk akan dipaparkan kepada pengguna. Bagi butang "Exit" pula, pengguna akan keluar daripada aplikasi dan segala aktiviti akan diberhentikan.

### **5.1.2 ANTARA MUKA LOG MASUK**

Rajah 5.2 menunjukkan antara muka bagi proses log masuk ke aplikasi menggunakan akaun yang telah berdaftar:

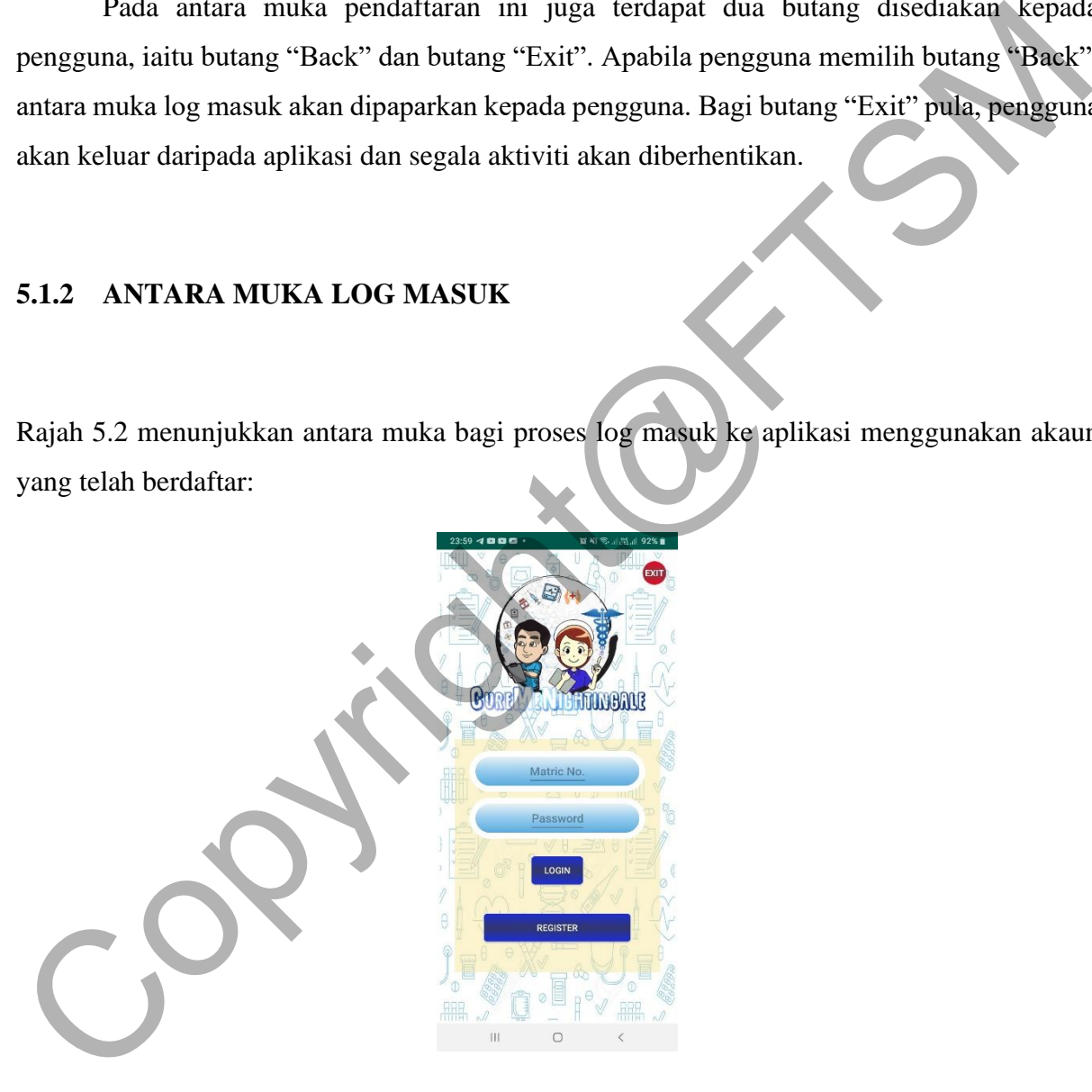

Rajah 5.2 Antara muka log masuk

Bagi antara muka log masuk, terdapat dua maklumat yang perlu diisi oleh pengguna untuk log masuk ke dalam aplikasi iaitu nombor matrik dan kata laluan yang telah berdaftar. Sekiranya pengguna memasuki nombor matrik atau kata laluan yang salah dan memilih butang "Login",

aplikasi akan memberi maklum balas menggunakan pop timbul bahawa nombor matrik atau kata laluan yang dimasukkan pengguna adalah salah. Bagi pengguna yang tidak mempunyai akaun dan mencuba untuk log masuk ke dalam aplikasi, maklum balas menggunakan pop timbul juga akan diberikan dengan mesej nombor matrik atau kata laluan yang dimasukkan pengguna adalah salah. Sekiranya pengguna membiarkan maklumat tidak diisi dan memilih butang "Login", maklum balas menggunakan pop timbul akan diberikan kepada pengguna untuk mengisi maklumat yang diperlukan bagi log masuk ke dalam aplikasi.

Terdapat tiga butang yang disediakan kepada pengguna iaitu "Login", "Register" dan "Exit". Sekiranya pengguna memilih butang "Login", aplikasi akan menyemak maklumat nombor matrik dan kata laluan yang dimasukkan oleh pengguna sepadan dengan maklumat yang disimpan di pangkalan data selepas proses pendaftaran. Sekiranya maklumat sepadan, pengguna akan masuk ke dalam aplikasi dan berada di antara muka halaman utama. Bagi pengguna yang belum mendaftar akaun, pengguna perlu memilih butang "Register" bagi proses pendaftaran akaun sebelum log masuk ke aplikasi. Sekiranya pengguna memilih butang "Exit", pengguna akan keluar daripada aplikasi dan semua aktiviti akan diberhentikan. untuk mengisi maklumat yang diperlukan bagi log masuk ke dalam aplikasi.<br>
Terdapat tiga butang yang disediakan kepada pengguna iaitu "Login", "Register" dan<br>
"Exit". Sekiranya pengguna memilih butang "Login", aplikasi akan

## **5.1.3 ANTARA MUKA HALAMAN UTAMA**

Rajah 5.3 menunjukkan antara muka halaman utama bagi aplikasi:

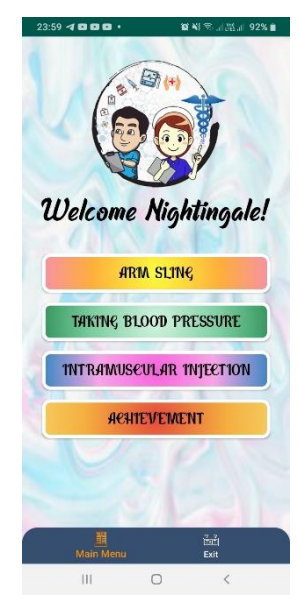

#### Rajah 5.3 Antara muka halaman utama

Bagi antara muka halaman utama, terdapat empat butang yang disediakan. Tiga butang permainan bagi prosedur "Arm Sling", "Taking Blood Pressure", "Intramuscular Injection" dan akhir sekali butang bagi rekod pencapaian iaitu "Achievement". Sekiranya pengguna memilih butang "Arm Sling", "Taking Blood Pressure" atau "Intramuscular Injection", pengguna akan dipaparkan antara muka arahan pengguna sebelum memulakan permainan. Bagi butang "Achievement" pula, pengguna akan dibawa ke antara muka rekod pencapaian bagi melihat pencapaian pengguna bagi setiap permainan yang telah diselesaikan dan direkodkan di pangkalan data. Pengguna juga dapat melihat jumlah ganjaran yang telah dikumpul oleh pengguna.

Di antara muka ini juga terdapat menu navigasi yang terletak di bawah antara muka aplikasi. Terdapat dua item bagi menu navigasi iaitu "Main Menu" dan "Exit". Item navigasi akan berwarna jingga sekiranya pengguna berada di antara muka tersebut. Seperti di antara muka halaman utama, item navigasi "Main Menu" berwarna jingga menandakan pengguna berada di antara muka halaman utama. Item menu navigasi bagi "Exit" disediakan bagi log keluar daripada aplikasi. Sekiranya pengguna memilih butang "Exit", pengguna akan dipaparkan kotak dialog seperti Rajah 5.4. sekiranya pengguna memilih butang "Yes" di kotak dialog tersebut, pengguna akan log keluar daripada aplikasi dan sekiranya pengguna memilih butang "No", kotak dialog akan ditutup dan kembali ke antara muka halaman utama bagi meneruskan aktiviti. memilih butang "Arm Sing", "Taking Blood Pressure" atau "Intramuscular Incetton"<br>pengguna akan dipaparkan antara muka arahan pengguna sebelum memulakan pemainan<br>Bagi butang "Achicorement" pula, pengguna akan dibawa ke anta

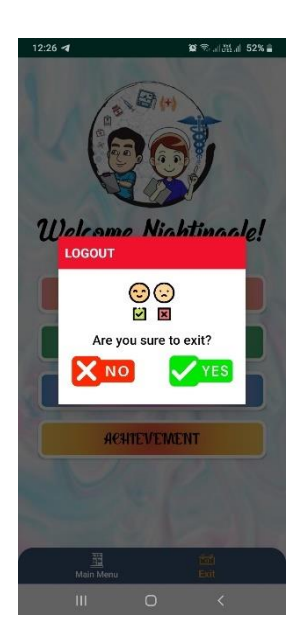

Rajah 5.4 Kotak Dialog

# **5.1.4 ANTARA MUKA ARAHAN PENGGUNA**

Rajah 5.5 menunjukkan antara muka arahan pengguna sebelum permainan dimulakan:

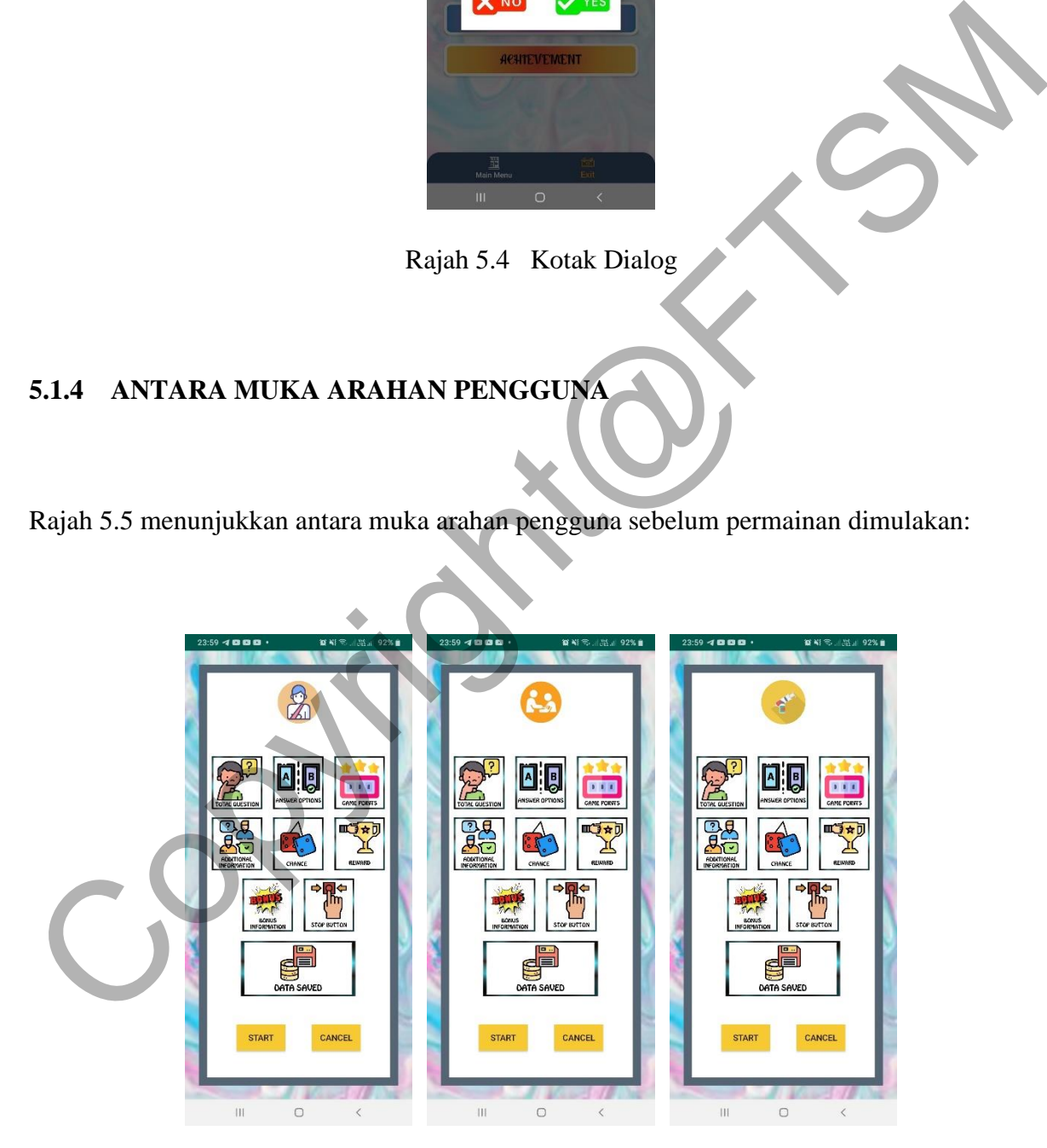

Rajah 5.5 Antara muka arahan pengguna

Antara muka arahan pengguna memaparkan arahan dan maklumat berkaitan permainan kepada pengguna sebelum pengguna memulakan permainan. Arahan dan maklumat yang akan dipaparkan adalah secara infografik. Sebagai contoh sekiranya pengguna memilih grafik "Total question", grafik tersebut akan bergerak dalam animasi berputar dan memaparkan maklumat jumlah soalan bagi permainan tersebut. Selepas beberapa saat, grafik yang memaparkan jumlah soalan bagi permainan akan bergerak dalam animasi berputar dan kembali ke grafik "Total question". Terdapat sembilan grafik berkenaan arahan dan maklumat tentang permainan disediakan kepada pengguna iaitu "*Total question*", "*Answer options*", "*Game points*", "*Additional information*", "*Chance*", "*Reward*", "*Bonus information*", "*Stop button*" dan "*Data saved*".

Terdapat dua butang di antara muka arahan pengguna iaitu butang "*Start*" dan "*Cancel*". Apabila pengguna memilih butang "*Start*", pengguna akan dibawa ke antara muka permainan bagi salah satu prosedur yang dipilih untuk mula bermain. Bagi butang "*Cancel*" pula, pengguna memilih untuk tidak meneruskan permainan dan kembali ke antara muka halaman utama. "Additional information", "Chance", "Reward", "Bonus information", "Stop button" dangerical states and the "Data states".<br>
"Data states".<br>
Terdapat dua butang di antara muka arahan pengguna akan dibawa ke antara muka compa

## **5.1.5 ANTARA MUKA PROSEDUR ANDUH TANGAN**

Rajah 5.6 menunjukkan antara muka permainan bagi prosedur anduh tangan:

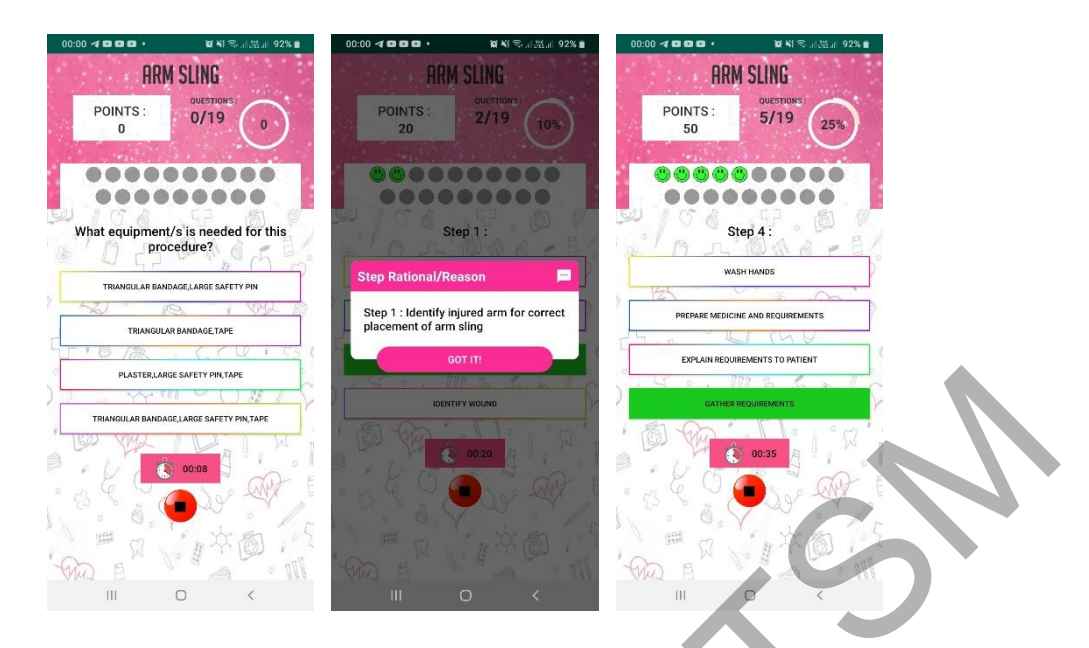

Rajah 5.6 Antara muka prosedur anduh tangan

Apabila pengguna memilih untuk memulakan permainan di antara muka arahan pengguna bagi prosedur anduh tangan, antara muka prosedur anduh tangan akan dipaparkan kepada pengguna dan permainan bermula. Sepanjang permainan ini dimainkan, pengguna dapat melihat mata yang diperolehi bagi pengguna di bahagian atas aplikasi. Sekiranya pengguna menjawab dengan betul, pengguna akan memperoleh sepuluh mata. Jumlah mata akan sentiasa dikemaskini setiap kali pengguna menjawab soalan dengan betul dan menunjukkan jumlah mata yang terkini. Pengguna juga dapat melihat jumlah soalan bagi permainan prosedur tersebut di bahagian atas aplikasi permainan. Jumlah soalan yang telah dijawab juga akan sentiasa dikemaskini dan dipaparkan kepada pengguna selepas pengguna selesai menjawab soalan. Bar kemajuan juga berfungsi sebagai memaparkan kemajuan dalam peratus bagi jumlah soalan yang telah dijawab oleh pengguna. Terdapat imej berbentuk bulat berwarna kelabu terletak di bawah mata, jumlah soalan dan bar kemajuan. Imej tersebut akan berubah mengikut jawapan yang dipilih oleh pengguna bagi setiap soalan. Bagi prosedur anduh tangan, sekiranya jawapan yang dipilih pengguna adalah betul, imej tersebut akan berubah kepada wajah senyum berwarna hijau dan sekiranya jawapan tersebut salah imej tersebut akan berutukar kepada wajah sedih berwarna merah. Jumlah bagi imej adalah mengikut jumlah soalan bagi prosedur anduh tangan. Experimentation and the membershall and the membershall and the membershall and the membershall and the membershall and the membershall and the membershall and the membershall and the membershall and the membershall and th

Bagi setiap soalan, pengguna diberikan empat pilihan jawapan. Sekiranya pengguna memilih jawapan yang betul, pilihan jawapan tersebut akan bertukar kepada warna hijau dan sekiranya jawapan yang dipilih salah pilihan jawapan akan bertukar kepada warna merah. Terdapat informasi tambahan bagi sebahagian soalan yang diberikan. Informasi tambahan tersebut akan diberikan dalam kotak dialog bertajuk "*Step Rational/Reason*" dan hanya akan dipaparkan sekiranya langkah tersebut dijawab dengan betul.

Apabila pengguna memilih untuk memulakan permainan, masa bagi menyelesaikan permainan juga akan terus bermula. Terdapat satu butang untuk berhenti bermain di bawah masa permainan. Sekiranya pengguna memilih butang menghentikan permainan, kotak dialog seperti Rajah 5.7 akan dipaparkan kepada pengguna. Kotak dialog tersebut menerangkan kepada pengguna sekiranya pengguna memilih untuk menghentikan permaian, maklumat seperti masa bagi menyelesaikan permainan, jumlah jawapan betul dan salah dan mata tidak akan disimpan di pangkalan data. Ganjaran juga tidak akan diberikan kepada pengguna sekiranya pengguna memilih untuk menghentikan permainan. Sekiranya pengguna memilih butang "*Stop*" di kotak dialog, permainan akan diberhentikan dan maklumat tidak akan direkod di pangkalan data. Pengguna akan dibawa kembali ke antara muka halaman utama. Apabila pengguna memilih butang "*Continue*" pula, kotak dialog akan ditutup dan pengguna akan meneruskan permainan. Apabila pengguna memilih untuk memulakan permainan, masa bagi menyelesaikan<br>permainan juga akan terus bermula. Terdapat satu butang untuk berhemi bermainan kotak dialog<br>masa permainan. Sekiranya pengguna memilih butang men

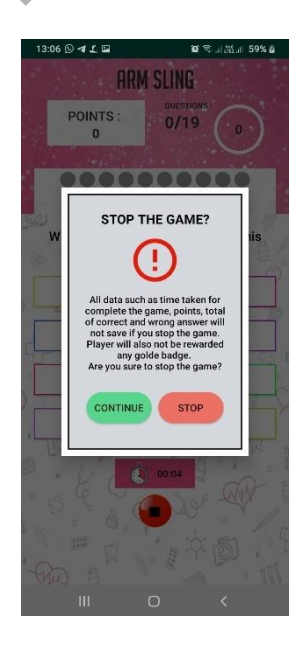

Rajah 5.7 Kotak dialog

## **5.1.6 ANTARA MUKA PROSEDUR MENGAMBIL TEKANAN DARAH**

Rajah 5.8 menunjukkan antara muka permainan bagi prosedur mengambil tekanan darah:

Experimental process and the state of the state of the state of the state of the state of the state of the state of the state of the state of the state of the state of the state of the state of the state of the state of th

Rajah 5.8 Antara muka prosedur mengambil tekanan darah

Apabila pengguna memilih untuk memulakan permainan di antara muka arahan pengguna bagi prosedur mengambil tekanan darah, antara muka prosedur mengambil tekanan darah akan dipaparkan kepada pengguna dan permainan bermula. Sepanjang permainan ini dimainkan, pengguna dapat melihat mata yang diperolehi oleh pengguna di bahagian atas aplikasi. Sekiranya pengguna menjawab dengan betul, pengguna akan memperoleh sepuluh mata. Jumlah mata akan sentiasa dikemaskini setiap kali pengguna menjawab soalan dengan betul dan menunjukkan jumlah mata yang terkini. Pengguna juga dapat melihat jumlah soalan bagi permainan prosedur tersebut di bahagian atas aplikasi permainan. Jumlah soalan yang telah dijawab juga akan sentiasa dikemaskini dan dipaparkan kepada pengguna selepas pengguna selesai menjawab soalan. Bar kemajuan juga berfungsi sebagai memaparkan kemajuan dalam peratus bagi jumlah soalan yang telah dijawab oleh pengguna. Terdapat imej berbentuk bulat berwarna kelabu terletak di bawah mata, jumlah soalan dan bar kemajuan. Imej tersebut akan berubah mengikut jawapan yang dipilih oleh pengguna bagi setiap soalan. Bagi prosedur mengambil tekanan darah, sekiranya jawapan yang dipilih pengguna adalah betul, imej tersebut akan berubah kepada isyarat tangan baik berwarna hijau dan sekiranya jawapan tersebut salah imej tersebut akan bertukar kepada isyarat tangan tidak baik berwarna merah. Jumlah bagi imej adalah mengikut jumlah soalan bagi prosedur mengambil tekanan darah.

Bagi setiap soalan, pengguna diberikan empat pilihan jawapan. Sekiranya pengguna memilih jawapan yang betul, pilihan jawapan tersebut akan bertukar kepada warna hijau dan sekiranya jawapan yang dipilih salah pilihan jawapan akan bertukar kepada warna merah. Terdapat informasi tambahan bagi sebahagian soalan yang diberikan. Informasi tambahan tersebut akan diberikan dalam kotak dialog bertajuk "*Step Rational/Reason*" dan hanya akan dipaparkan sekiranya langkah tersebut dijawab dengan betul.

Apabila pengguna memilih untuk memulakan permainan, masa bagi menyelesaikan permainan juga akan terus bermula. Terdapat satu butang untuk berhenti bermain di bawah masa permainan. Sekiranya pengguna memilih butang menghentikan permainan, kotak dialog seperti Rajah 5.9 akan dipaparkan kepada pengguna. Kotak dialog tersebut menerangkan kepada pengguna sekiranya pengguna memilih untuk menghentikan permainan, maklumat seperti masa bagi menyelesaikan permainan, jumlah jawapan betul dan salah dan mata tidak akan disimpan di pangkalan data. Ganjaran juga tidak akan diberikan kepada pengguna sekiranya pengguna memilih untuk menghentikan permainan. Sekiranya pengguna memilih butang "*Stop*" di kotak dialog, permainan akan diberhentikan dan maklumat tidak akan direkod di pangkalan data. Pengguna akan dibawa kembali ke antara muka halaman utama. Apabila pengguna memilih butang "*Continue*" pula, kotak dialog akan ditutup dan pengguna akan meneruskan permainan. Bagi setup soalan, pengguna dibenkan empat pilihan jawapan. Sekiranya pengguna<br>memilih jawapan yang betul, pilihan jawapan tersebut akan bertukar kepada warna hijau dar<br>neritarya jawapan yang bijilih salah pilihan jawapan

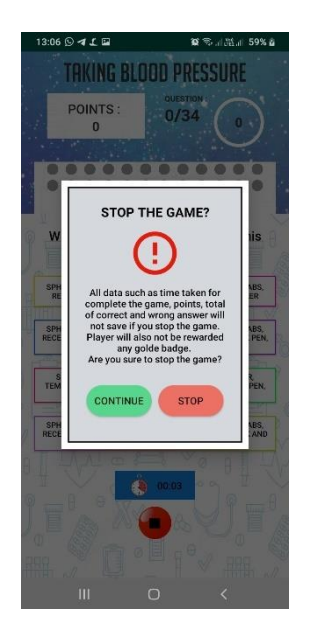

Rajah 5.9 Kotak Dialog

# **5.1.7 ANTARA MUKA PROSEDUR SUNTIKAN INTRAMUSKULAR**

Rajah 5.10 menunjukkan antara muka permainan bagi prosedur suntikan intramuskular:

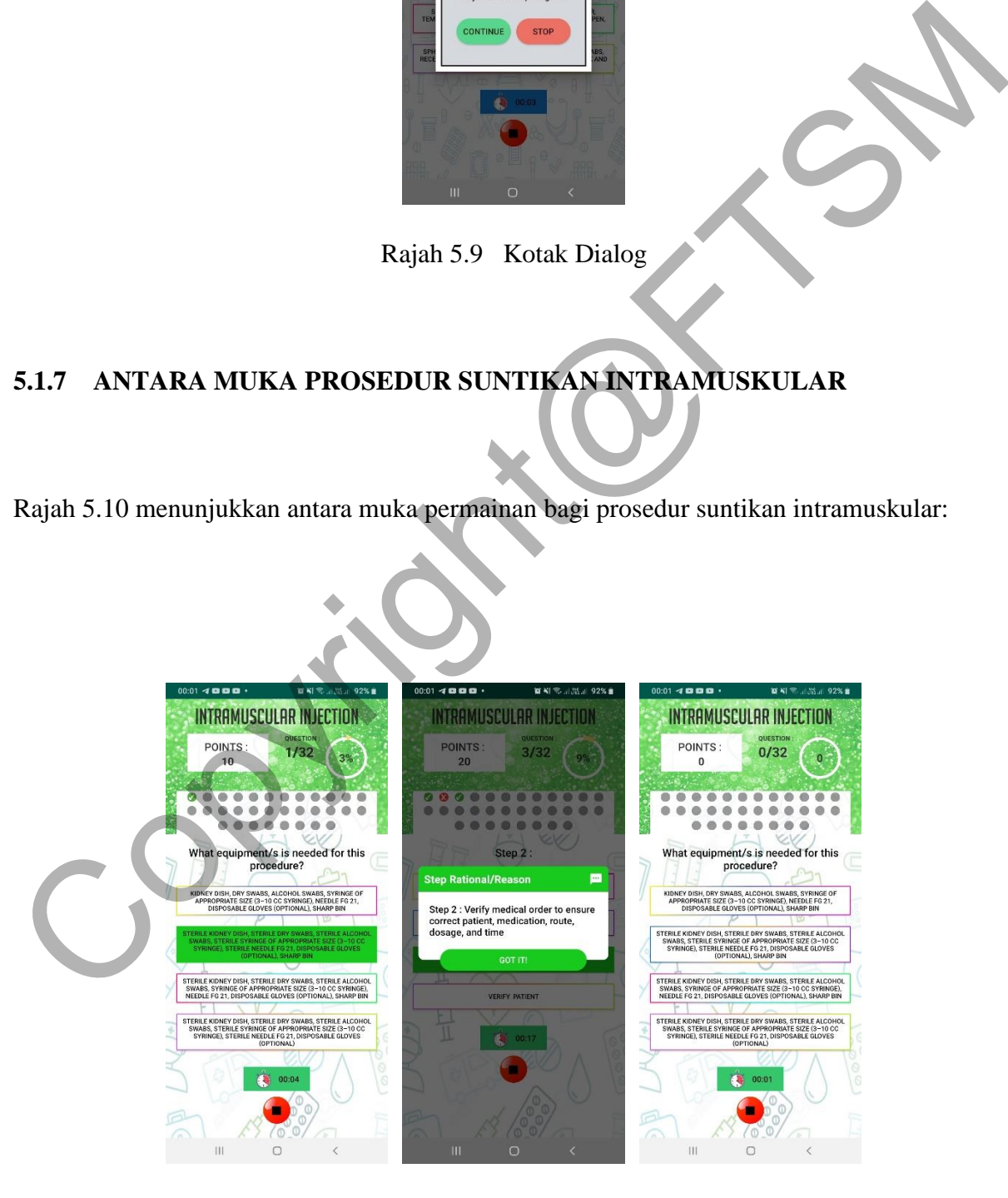

Rajah 5.10 Antara muka prosedur suntikan intramuskular

PTA-FTSM-2020-009

Apabila pengguna memilih untuk memulakan permainan di antara muka arahan pengguna bagi prosedur suntikan intramuskular, antara muka prosedur suntikan intramuskular akan dipaparkan kepada pengguna dan permainan bermula. Sepanjang permainan ini dimainkan, pengguna dapat melihat mata yang diperolehi oleh pengguna di bahagian atas aplikasi. Sekiranya pengguna menjawab dengan betul, pengguna akan memperoleh sepuluh mata. Jumlah mata akan sentiasa dikemaskini setiap kali pengguna menjawab soalan dengan betul dan menunjukkan jumlah mata terkini. Pengguna juga dapat melihat jumlah soalan bagi permainan prosedur tersebut di bahagian atas aplikasi permainan. Jumlah soalan yang telah dijawab juga akan sentiasa dikemaskini dan dipaparkan kepada pengguna selepas pengguna selesai menjawab soalan. Bar kemajuan juga berfungsi sebagai memaparkan kemajuan dalam peratus bagi jumlah soalan yang telah dijawab oleh pengguna. Terdapat imej berbentuk bulat berwarna kelabu terletak di bawah mata, jumlah soalan dan bar kemajuan. Imej tersebut akan berubah mengikut jawapan yang dipilih oleh pengguna bagi setiap soalan. Bagi prosedur suntikan intramuskular, sekiranya jawapan yang dipilih pengguna adalah betul, imej tersebut akan berubah kepada tanda betul berwarna hijau dan sekiranya jawapan tersebut salah imej tersebut akan bertukar kepada tanda salah berwarna merah. Jumlah bagi imej adalah mengikut jumlah soalan bagi prosedur suntikan intramuskular. Jumlah mata akan sentiasa dikemaskini setiap kali pengguna menjawab soalan dengan betu dan menunjukkan jumlah mata terkini. Pengguna juga dapat melihat jumlah soalan bag<br>permainan prosedur tersebut di bahagian atas aplikas

Bagi setiap soalan, pengguna diberikan empat pilihan jawapan. Sekiranya pengguna memilih jawapan yang betul, pilihan jawapan tersebut akan bertukar kepada warna hijau dan sekiranya jawapan yang dipilih salah pilihan jawapan akan bertukar kepada warna merah. Terdapat informasi tambahan bagi sebahagian soalan yang diberikan. Informasi tambahan tersebut akan diberikan dalam kotak dialog bertajuk "*Step Rational/Reason*" dan hanya akan dipaparkan sekiranya langkah tersebut dijawab dengan betul.

Apabila pengguna memilih untuk memulakan permainan, masa bagi menyelesaikan permainan juga akan terus bermula. Terdapat satu butang untuk berhenti bermain di bawah masa permainan. Sekiranya pengguna memilih butang menghentikan permainan, kotak dialog seperti Rajah 5.11 akan dipaparkan kepada pengguna. Kotak dialog tersebut menerangkan kepada pengguna sekiranya pengguna memilih untuk menghentikan permainan, maklumat seperti masa bagi menyelesaikan permainan, jumlah jawapan betul dan salah dan mata tidak

akan disimpan di pangkalan data. Ganjaran juga tidak akan diberikan kepada pengguna sekiranya pengguna memilih untuk menghentikan permainan. Sekiranya pengguna memilih butang "*Stop*" di kotak dialog, permainan akan diberhentikan dan maklumat tidak akan direkod di pangkalan data. Pengguna akan dibawa kembali ke antara muka halaman utama. Apabila pengguna memilih butang "*Continue*" pula, kotak dialog akan ditutup dan pengguna akan meneruskan permainan.

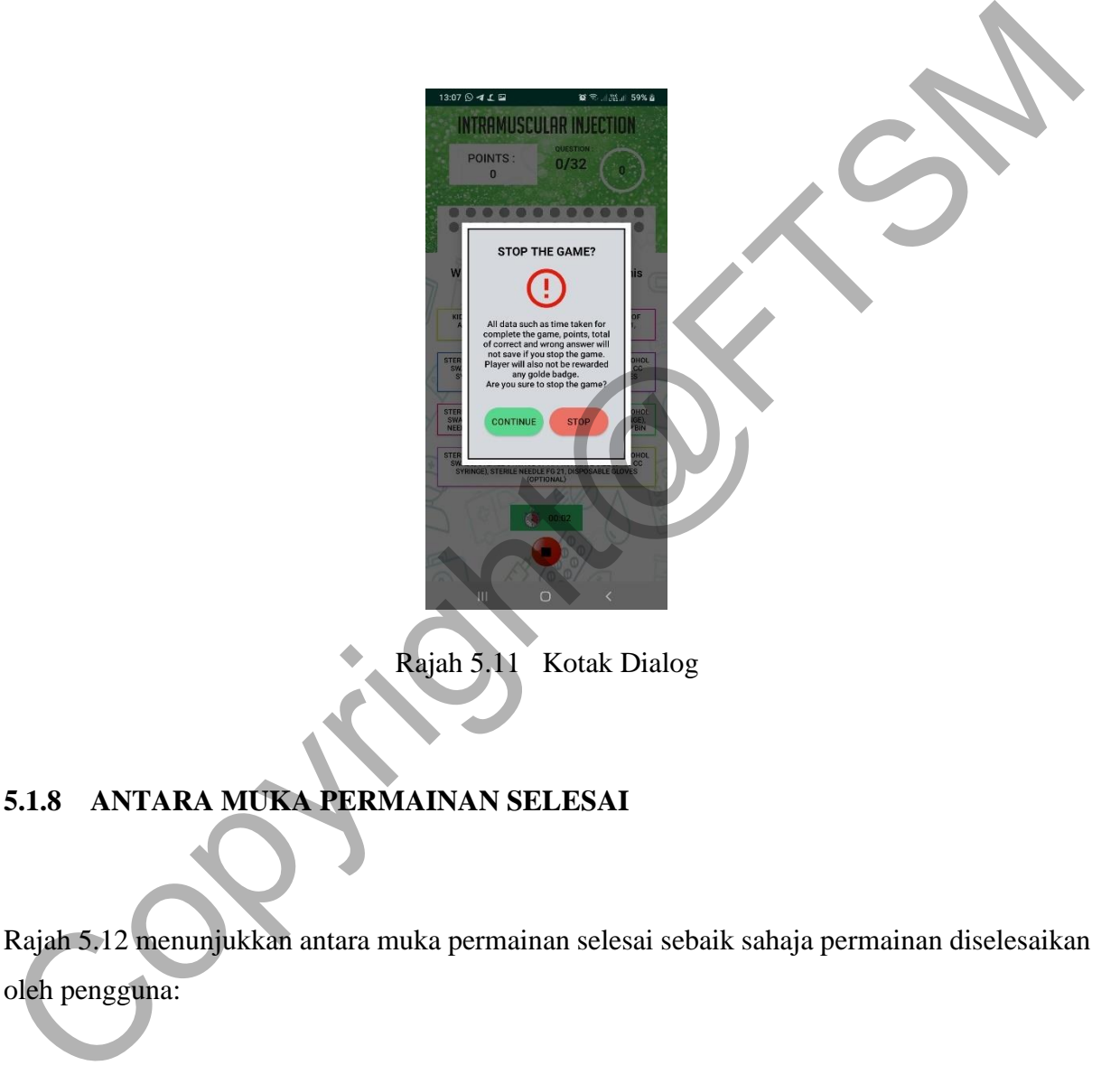

# **5.1.8 ANTARA MUKA PERMAINAN SELESAI**

Rajah 5.12 menunjukkan antara muka permainan selesai sebaik sahaja permainan diselesaikan oleh pengguna:

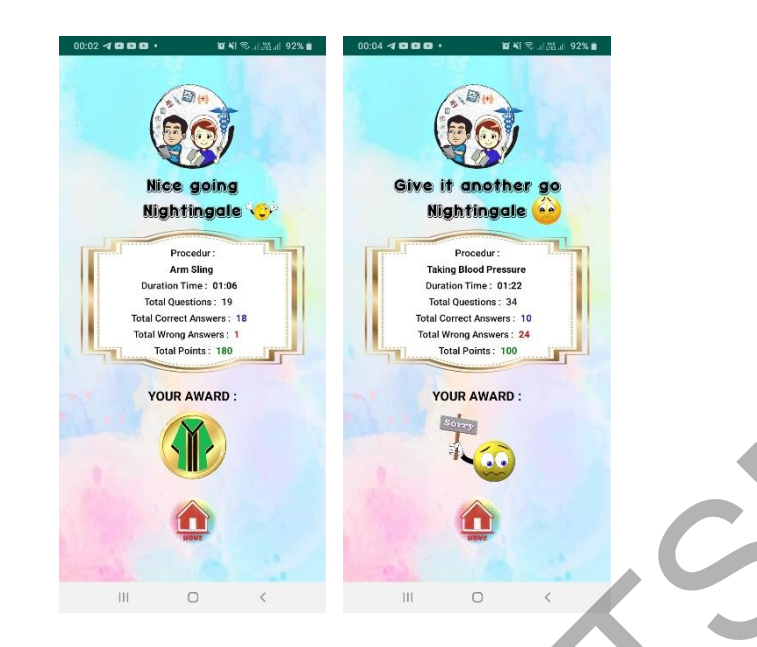

Rajah 5.12 Antara muka permainan selesai

Selepas permainan diselesaikan oleh pengguna, antara muka permainan selesai akan dipaparkan kepada pengguna. Kata-kata semangat yang berlainan akan diberikan kepada pengguna di bawah logo aplikasi mengikut jumlah jawapan betul yang diperolehi pengguna. Maklumat seperti nama permainan prosedur, jumlah masa yang diambil bagi menyelesaikan permainan, jumlah soalan, jumlah jawapan yang dijawab dengan betul, jumlah jawapan yang dijawab salah, serta jumlah mata diperoleh pengguna akan dipaparkan kembali di antara muka ini. Bagi ganjaran yang akan diberikan, sekiranya pengguna melepasi jumlah jawapan yang dijawab dengan betul yang telah ditetapkan sahaja akan diberikan ganjaran berupa lencana emas. Bagi prosedur membasuh tangan, ganjaran yang akan diberikan adalah lencana emas jubah konvokesyen berwarna hijau. Bagi prosedur maengambil tekananan darah pula, ganjaran yang akan diberikan adalah lencana emas jubah konvokesyen berwarna ungu. Akhir sekali bagi prosedur suntikan intramuskular, ganjaran yang akan diberikan adalah lencana emas jubah konvokesyen berwarna maroon. Exploration and disclosair and discussion and the mean of the mean of the mean of the mean of the permaining and the mean of the permaining selesai and disparation respect in an approach and permaining the mean of the mean

Di antara muka ini, pengguna hanya disediakan satu butang sahaja iaitu butang berimej rumah yang bermaksud kembali ke antara muka halaman utama. Sekiranya pengguna memilih butang ini, maklumat seperti nama permainan prosedur, jumlah masa bagi menyelesaikan permainan, jumlah jawapan yang dijawab dengan betul, jumlah jawapan yang dijawab dengan salah, jumlah mata, tarikh dan juga ganjaran akan disimpan dan direkod di pangkalan data. Pengguna juga dibawa kembali ke antara muka halaman utama.

#### **5.1.9 ANTARA MUKA REKOD PENCAPAIAN**

Rajah 5.13 menunjukkan antara muka rekod pencapaian pengguna:

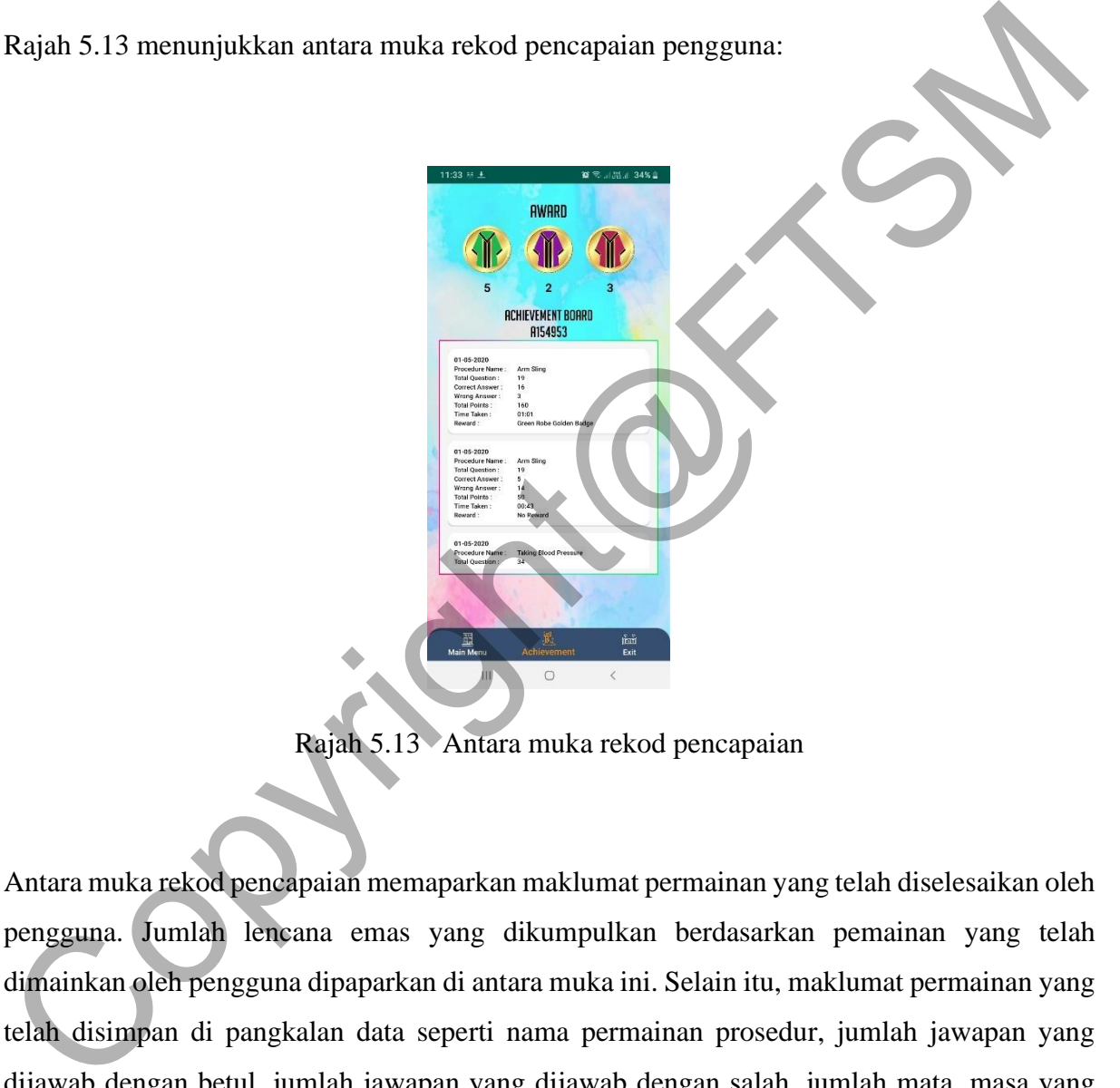

Rajah 5.13 Antara muka rekod pencapaian

Antara muka rekod pencapaian memaparkan maklumat permainan yang telah diselesaikan oleh pengguna. Jumlah lencana emas yang dikumpulkan berdasarkan pemainan yang telah dimainkan oleh pengguna dipaparkan di antara muka ini. Selain itu, maklumat permainan yang telah disimpan di pangkalan data seperti nama permainan prosedur, jumlah jawapan yang dijawab dengan betul, jumlah jawapan yang dijawab dengan salah, jumlah mata, masa yang diambil untuk menyelesaikan permainan dan juga ganjaran akan dipaparkan kembali di papan pencapaian.

Di antara muka ini juga terdapat menu navigasi yang terletak di bawah antara muka aplikasi. Terdapat tiga item bagi menu navigasi iaitu "*Main Menu*", "*Achievement*" dan "*Exit*". Item navigasi akan berwarna jingga sekiranya pengguna berada di antara muka tersebut. Seperti di antara muka rekod pencapaian, item navigasi "*Achievement*" berwarna jingga menandakan pengguna berada di antara muka rekod pencapaian. Seterusnya bagi item menu navigasi "*Main Menu*", pengguna akan dibawa ke antara muka halaman utama. Item menu navigasi bagi "*Exit*" disediakan bagi log keluar daripada aplikasi. Sekiranya pengguna memilih butang "*Exit*", pengguna akan dipaparkan kotak dialog seperti Rajah 5.14. Sekiranya pengguna memilih butang "*Yes*" di kotang dialog tersebut, pengguna akan log keluar daripada aplikasi dan sekiranya pengguna memilih butang "*No*", kotak dialog akan ditutup dan kembali ke antara muka rekod pencapaian bagi meneruskan aktiviti.

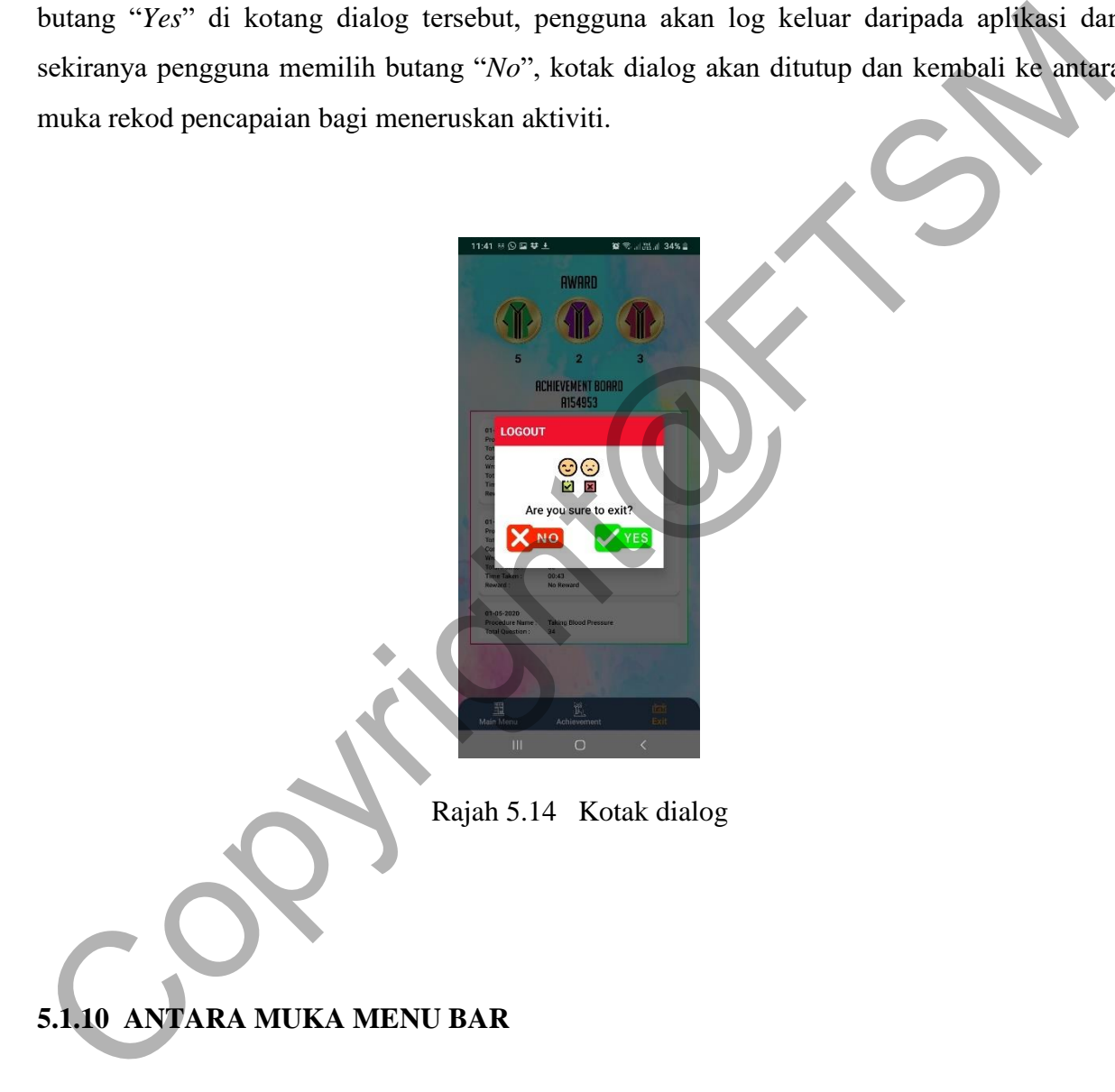

Rajah 5.15 menunjukkan antara muka menu bar bagi aplikasi:

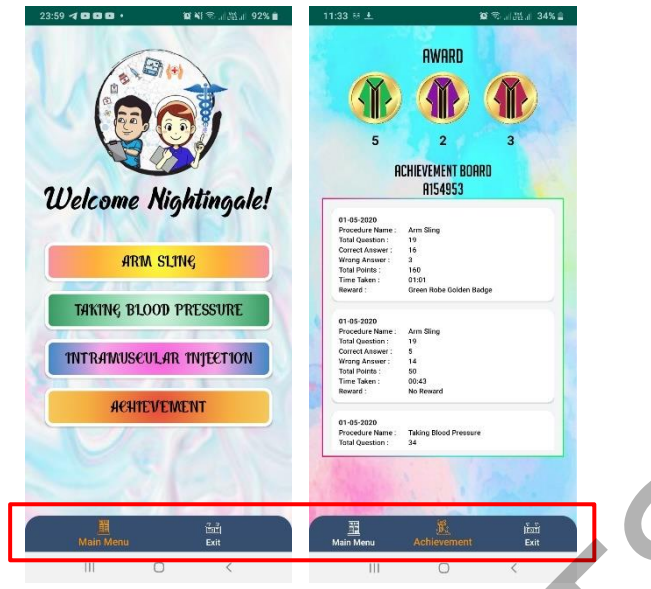

Rajah 5.15 Antara muka menu navigasi

Bagi antara muka menu navigasi di halaman utama, terdapat dua item bagi menu navigasi di halaman utama iaitu "*Main Menu*" dan "*Exit*". Bagi antara muka menu navigasi di rekod pencapaian pula, terdapat tiga item bagi menu navigasi iaitu "*Main Menu*", "*Achievement*" dan "*Exit*". Item navigasi akan berwarna jingga sekiranya pengguna berada di antara muka tersebut. Sebagai contoh, sekiranya pengguna berada di antara muka halaman utama, item navigasi "*Main Menu*" akan bertukar menjadi warna jingga. Seterusnya bagi item menu navigasi "*Achievement*", pengguna akan dibawa ke antara muka rekod pencapaian. Item menu navigasi bagi "*Exit*" disediakan bagi log keluar daripada aplikasi. Sekiranya pengguna memilih butang "*Exit*", pengguna akan dipaparkan kotak dialog seperti Rajah 5.16. Sekiranya pengguna memilih butang "*Yes*" di kotak dialog tersebut, pengguna akan log keluar daripada aplikasi dan sekiranya pengguna memilih butang "*No*", kotak dialog akan ditutup dan kembali ke antara muka halaman utama bagi meneruskan aktiviti. Expression and a menumental memorial and the method and the method and the method and the method and the method and the method and the method and the method and the method and the method and the method perception public t

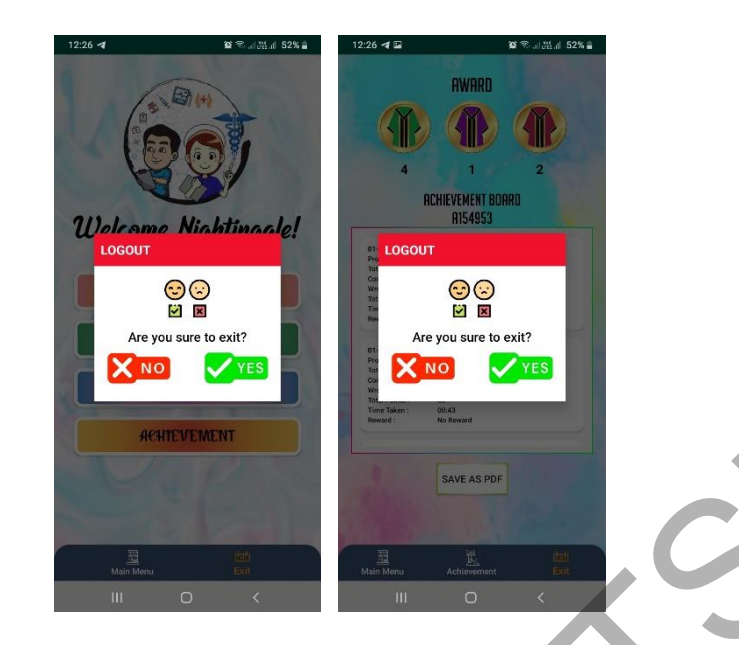

Rajah 5.16 Kotak dialog

# **5.2 PENGATURCARAAN**

Aplikasi tidak dapat berfungsi dengan sempurna sekiranya tidak mempunyai pengaturcaraan yang betul. Berikut merupakan beberapa bahagian pengaturcaraan yang kritikal yang digunakan di dalam aplikasi ini menggunakan perisian *Android Studio,* bahasa pengaturcaraan JAVA dan pangkalan data *SQLite*: EXAMPLE CARAIN<br>
Kajah 5.16 Kotak dialog<br>
Aplikasi tidak dapat berfungsi dengan sepanjang sekiranya tidak mempunyai pengaturcaraan<br>
Aplikasi tidak dapat berfungsi dengan sepanjang sekiranya tidak mempunyai pengaturcaraan<br>
J

# **5.2.1 BAHASA PENGATURCARAAN PANGKALAN DATA**

Rajah 5.17 merupakan bahasa pengaturcaraan yang digunakan bagi proses penyimpanan data dan memanggil semula data bagi aktiviti aplikasi. proses penyimpanan data bermula apabila pengguna membuat pendaftaran akaun. Data seperti nombor matrik, kata laluan dan e-mel disimpan di pangkalan data. Data yang disimpan ini digunakan kembali apabila pengguna log masuk ke dalam aplikasi. Maklumat yang dimasukkan ketika proses log masuk seperti nombor matrik dan kata laluan akan disemak semula supaya sepadan dengan maklumat yang telah direkodkan semasa proses pendaftaran. Selain daripada itu, data permainan seperti nombor matrik, nama prosedur, jumlah jawapan yang betul, jumlah jawapan yang salah, jumlah mata,

#### PTA-FTSM-2020-009

masa yang diambil untuk menyelesaikan permainan dan ganjaran juga akan disimpan sebaik sahaja permainan selesai dimainkan. Data tersebut akan dipaparkan semula sebagai rekod pencapaian permainan individu bagi pengguna.

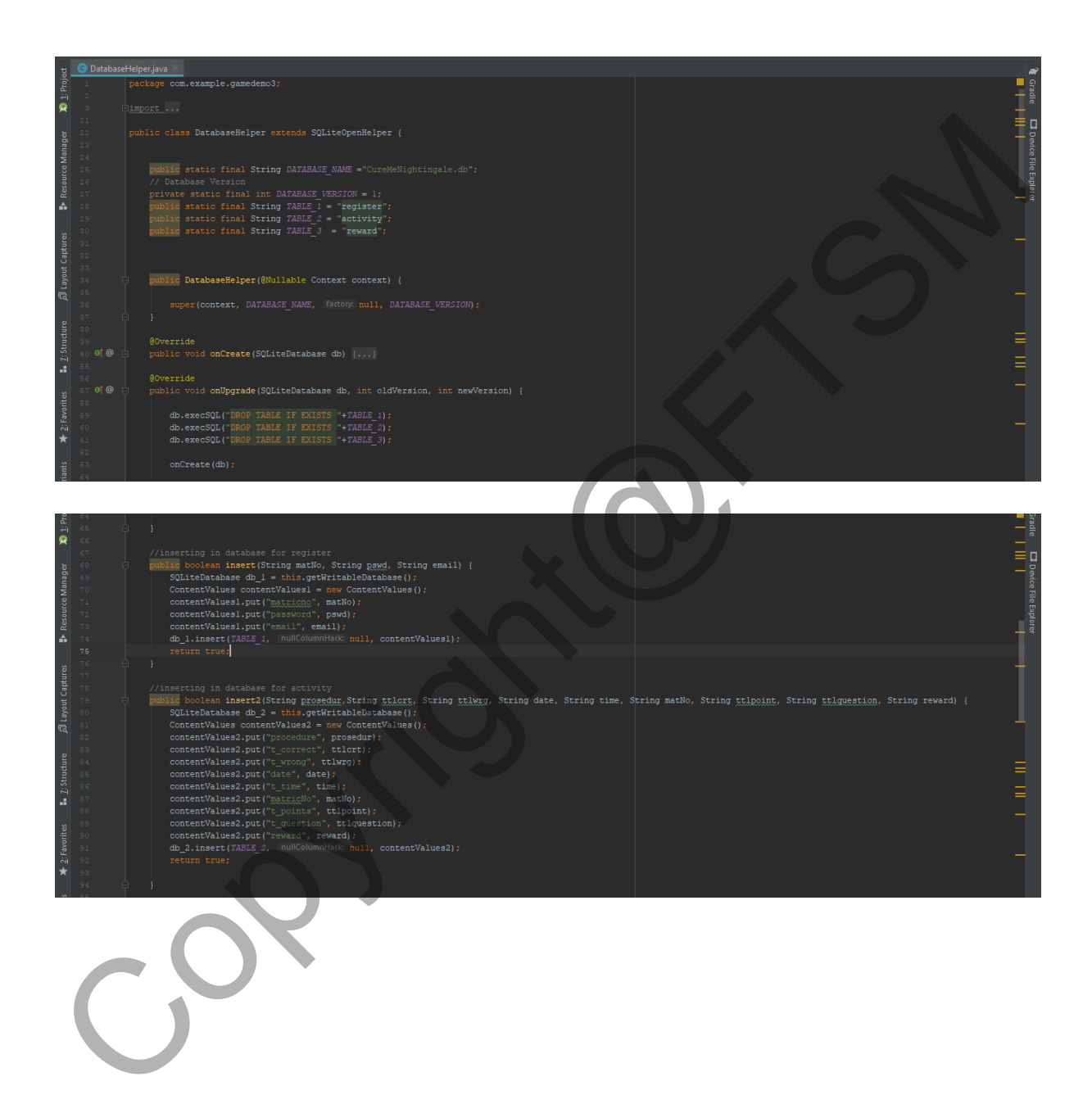

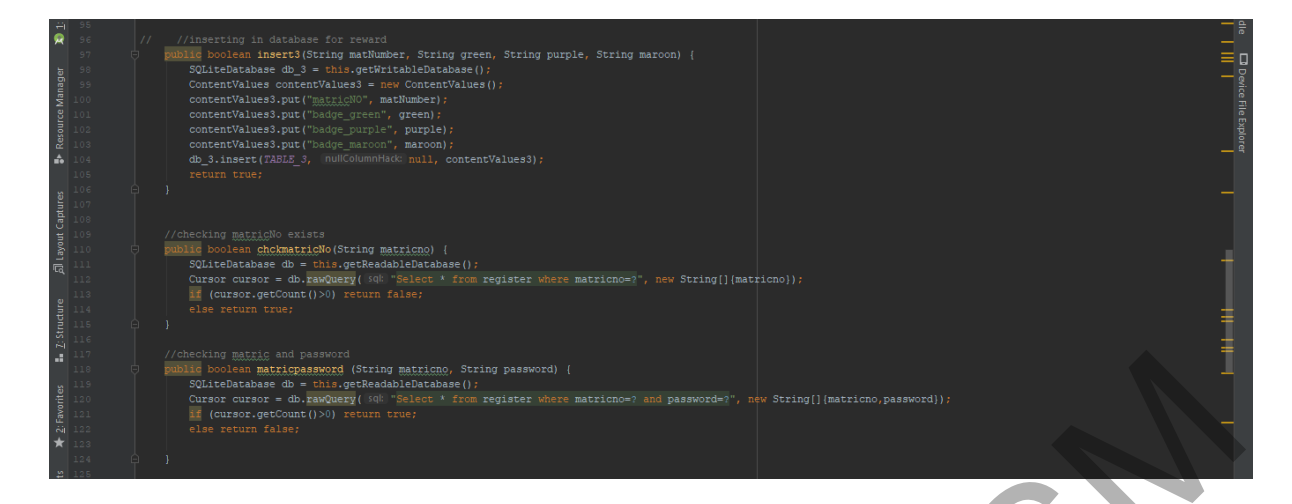

Rajah 5.17 Bahasa pengaturcaraan pangkalan data

# **5.2.2 BAHASA PENGATURCARAAN REKOD PENCAPAIAN**

Rajah 5.18 merupakan bahasa pengaturcaraan bagi aktiviti menunjukkan semula rekod pencapaian pengguna. Data permainan yang direkodkan di pangkalan data dipaparkan kembali mengikut nombor matrik pengguna sebagai rekod pencapaian individu. Jumlah mata ganjaran terkumpul pula akan dipaparkan mengikut jumlah mata ganjaran terkini yang disimpan di pangkalan data.

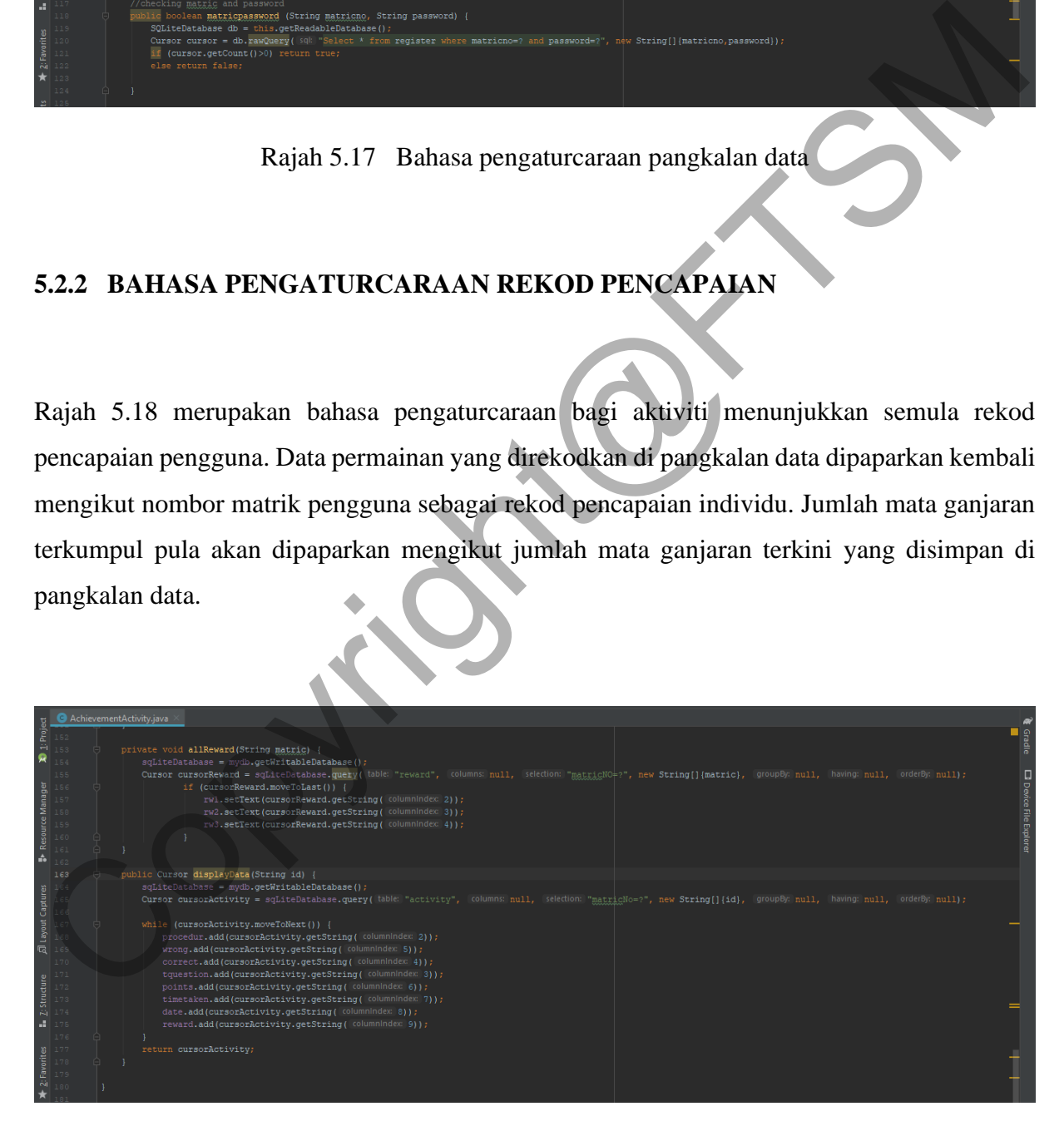

Rajah 5.18 Bahasa pengaturcaraan rekod pencapaian

PTA-FTSM-2020-009

### **6 KESIMPULAN**

Aplikasi prosedur klinikal bagi pelajar kejururawatan dapat membantu menarik minat pelajar dalam memahami dan mengingati langkah prosedur klinikal dengan lebih berkesan. Permainan bercirikan gamifikasi ini juga dapat memberi impak yang mendalam kepada pelajar kerana pembelajaran menggunakan permainan sangat membantu perkembangan minda bagi pelajarpelajar. Secara tidak langsung, keyakinan para pelajar semakin meningkat untuk membuat prosedur klinikal sama ada ketika ujian prosedur mahupun membuat prosedur kepada pesakit di hospital.

Penggunaan *Android Studio* dan *Adobe Photoshop CS6* dalam projek ini dapat memudahkan kerja permodelan, visualisasi dan pembangunan projek aplikasi prosedur klinikal bagi pelajar kejururawatan ini. Namun akibat daripada kekurangan kemahiran dan pengalaman menggunakan perisian ini, pelbagai tutorial dijadikan rujukan dan juga pelbagai latihan dilakukan bagi menyempurnakan projek ini. pembelajaran menggunakan permainan sangat membantu perkembangan minda bagi pelajar<br>pelajar. Secara tidak langsung, keyakinan para pelajar semakin meningkat untuk membuat<br>prosedur kimikal sama ada ketika ujian prosedur mahu

Secara keseluruhan, kajian ini diharapkan dapat membantu pelajar lebih memahami prosedur klinikal yang sudah dipelajari seterusnya meningkatkan keyakinan diri untuk melakukan prosedur klinikal mengikut langkah yang betul.

### **7 RUJUKAN**

- Norsuhada, S., Wan, N.W.M.R, Ahmad, Z.U.S.M.J., Shakirah, M.A.R & Sharifah, S.S.A. 2017. Keberkesanan Permainan Interaktif dalam Mengatasi Masalah Kebimbangan terhadap Matapelajaran Matematik di kalangan Pelajar. *International Academic Research Journal of Social Science* 3(1): 202-207
- Rahardja, U., Aini, Q., Ariessanti, H.D. & Khoirunisa, A. 2018. Pengaruh Gamifikasi pada iDU (iLearning Education) dalam Meningkatkan Motivasi Belajar Mahasiswa.